# Tentamen i TDP004 Objektorienterad Programmering Praktisk del

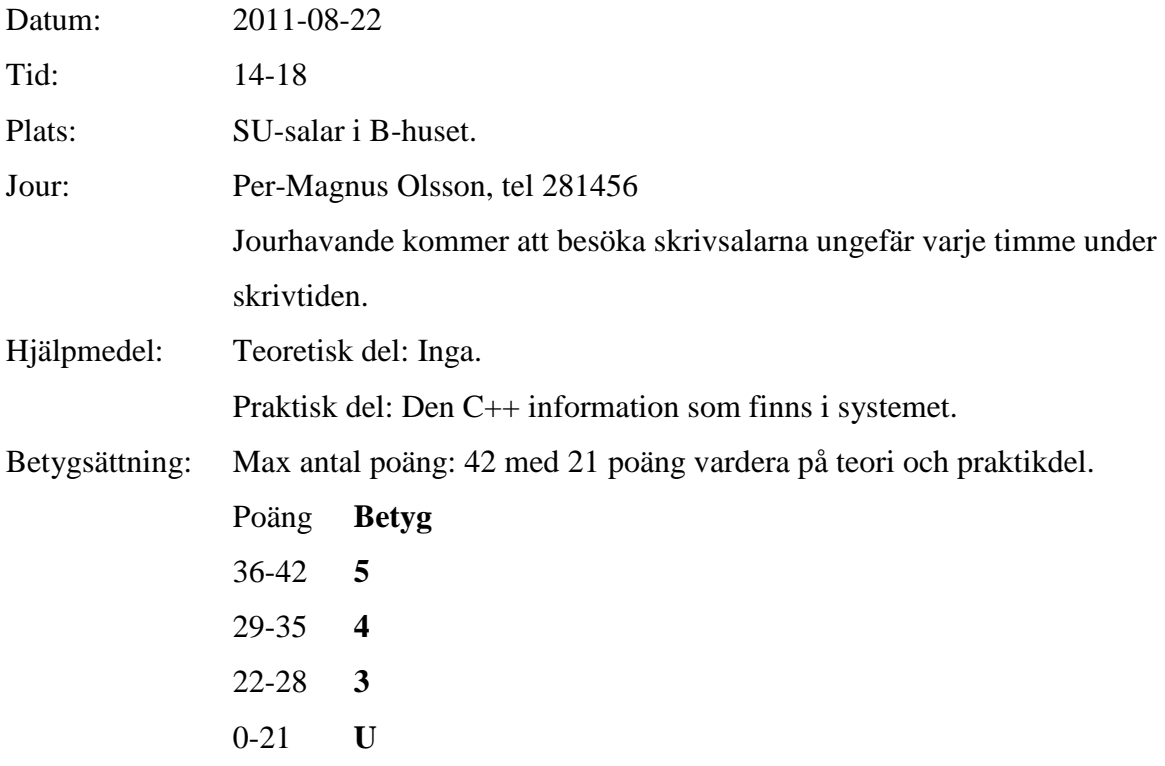

Anvisningar: Börja med den teoretiska delen. När du är klar med den lämnar du in den och får den praktiska delen. När du har lämnat in den teoretiska delen kan du inte återvända till den. Skriv svaret på varje teoretisk uppgift på ett separat blad.

Uppgifterna är inte ordnade efter svårighetsgrad.

Lycka till!

# Kort Eclipsehjälp

Om du inte är bekant med Eclipse rekommenderas att du läser igenom följande guide.

# **Att komma igång**

Skriv eclipse & i terminal. Efter viss väntetid kommer ett fönster att visas. Välj "C++

Perspective" i övre högra hörnet av fönstret. "C++ Perspective" finns under "Other".

Välj "Managed Make C++ Project" som din typ av projekt. Gör ett projekt för varje uppgift, om inte annat sägs i uppgiften.

Du måste även skapa en fil som har funktionen main definierad. Det går bra att skapa en .cpp-fil och där definiera funktionen main enligt nedan, vilken blir det som operativsystemet anropar du när exekverar programmet.

```
int main() 
{ 
//Övriga anrop görs här. 
return 0; 
}
```
Om du inte skapar en main-funktion så kommer kompilatorn att säga att funktionen main saknas och att ett allvarligt symbolreferensfel har inträffat.

#### **Ovanstående är viktigt för att Eclipse ska bete sig korrekt med avseende på kompilering etc. Inkludera eventuella givna filer**

För att använda programfiler som finns i katalogen given\_files, kopiera dem till ditt workspace. Högerklicka sedan på "C/C++ Project" vilken normalt är ett vertikalt fönster finns längst till vänster i huvudfönstret. Välj sedan "Refresh" i den meny som visas. De inkluderade visas nu tillsammans med dina egna filer. Programfilerna kan nu inkluderas som vanligt.

Datafiler behöver endast kopieras till ditt workspace.

## **Kompilera**

I "C/C++ Project", högerklicka på projektet och välj "Build" i menyn. Som default är Eclipse inställt på att automatiskt kompilera under tiden du programmerar.

## **Om kompileringen krånglar**

Högerklicka på projektet och välj "Properties"->C/C++ Build. Välj fliken "Build Settings". Klicka bort "Use default command". I rutan under, skriv "gmake –k". Klicka på OK i nedre högra hörnet.

## **Automatisk kompilering**

Som default är Eclipse inställt på att kompilera alla filer så snart du har slutat skriva. Om du vill avaktivera den funktionen, gå till "Project"-menyn och klicka på texten "Build Automatically".

#### **Ta bort alla kompilerade filer**

Om du vill ta bort alla kompilerade filer (källkodsfiler är opåverkade): gå till "Project"-menyn och välj "Clean".

# **Köra program**

I "C/C++ Project", välj "Run as"->"Run as local C/C++ application".

Det går även att välja "Run"-knappen i menyn längst upp i fönstret.

#### **Om fönster inte visas**

Om konsollen med resultatet av programkörningar inte visas, så kan du aktivera visningen av fönstret genom att gå att "Project"-menyn, och välja "Show vindow" och sedan välja "Console". Om "Problems"-fönstret som visar eventuella komplieringsfel inte visas, gör samma sak men välj "Problems" istället.

#### **Om Eclipse verkar ha låst sig**

Prova att växla mellan olika fönster med Alt-Tab. Ibland hamnar pop-up-fönster som väntar på din input bakom huvudfönstret. Om det inte fungerar kanske du måste stänga Eclipse från konsollen och starta om.

# TDP004 Objektorienterad Programmering Praktisk del

#### **OBS!**

Det finns vissa problem med den version av Eclipse som används i tentasystemet. Bland annat kan det vara krångel med att Eclipses defaultinställningar för att kompilera inte fungerar och man får ett felmeddelande liknande:

make –k all make: Fatal error in reader: makefile, line 6: Unexpected end of line seen

Då bör man ändra så att gmake används istället för make, vilket man gör på följande sätt: högerklicka på ditt projekt och välj "Properties" och sedan "C/C++ Build". Välj fliken "Build Settings". Klicka bort "Use default command". I rutan under, skriv gmake –k. Klicka på OK i nedre högra hörnet.

Det kan också finnas problem med att köra sitt program från Eclipse. Då får man istället köra sitt program från ett terminalfönster. Om den exekverbara filen heter a.out exekveras denna med kommandot /a.out

#### **OBS!**

1. Du ska implementera ett enkelt substitutionschiffer som tar ett meddelande som inparameter och chiffrerar sedan meddelandet. Det ska även vara möjligt att dechiffrera ett meddelande, så din klass Substitution\_cipher ska ha en Cipher- och en Decipher-funktion. Just det här substitutionschiffret tar ingen nyckel, det är förutbestämt hur en bokstav ska (de)chiffreras, se exempel nedan.

Du kan anta att meddelandet består av enbart stora bokstäver A-Z och du behöver inte bry dig om Å, Ä, Ö eller mellanslag. Chiffrering och dechiffrering görs på samma sätt: A byts ut mot Z, B byts ut mot Y och så vidare, se nedan:

A B C D E F G H I J K L M N O P Q R S T U V W X Y Z Z Y X W V U T S Q R P O N M L K J I H G F E D C B A

När meddelandet "TESTTEXT" chiffreras blir resultatet "GVHGGVCG" och när detta dechiffreras får man tillbaka det ursprungliga meddelandet.

Du ska läsa in meddelandet från ett kommandofönster, och den chiffrerade texten och den dechiffrerade texten ska skrivas ut i detsamma, tillsammans med en kort förklarande text.

Tips. Man kan få fram ASCII-koden för ett tecken genom: char  $A = 'A'$ ; int ascii for A = static cast<int>(a); //ascii\_for\_A = 65

Om du behöver en ASCII-tabell så finns en sådan på sista bladet på tentamen (9p).

2. Ett visst företag har gett dig i uppdrag att implementera ett nytt system för att hantera löneberäkningar. Alla anställda hör till en av följande tre kategorier: fast anställd, timanställd eller konsult.

En fast anställd har samma månadslön varje månad oavsett hur många timmar han/hon har arbetat (ingen övertidsersättning här inte!), en timanställds lön baseras på antalet arbetade timmar medan en konsults lön i princip baseras på antalet **påbörjade** timmar, med vissa undantag. Undantaget är om konsulten jobbar mindre än 10 h en viss månad, eftersom avtalet då säger att hon/han fortfarande ska få lön för 10 h då.

Exempel: en timanställd har jobbat i 23,5 h den här månaden och får lön för alla dessa timmar. En konsult som har jobbat 23,5 h en viss månad får lön för 24 h. En konsult som jobbat 8 h får fortfarande betalt för 10 h.

En fast anställd tjänar 25000 kr/månad, en timanställd tjänar 120 kr/h och en konsult tjänar 385 kr/h.

- a) Din uppgift är att implementera detta löneberäkningssystem. Tänk på objektorienterade principer i din implementation. Funktionerna som beräknar lönerna ska enbart utföra beräkningarna och returnera resultaten, inget ska skrivas ut i dem (8p).
- b) Skriv ett eller flera testfall som testar din implementation och visar att den fungerar som uppgiften specificerar (4p).

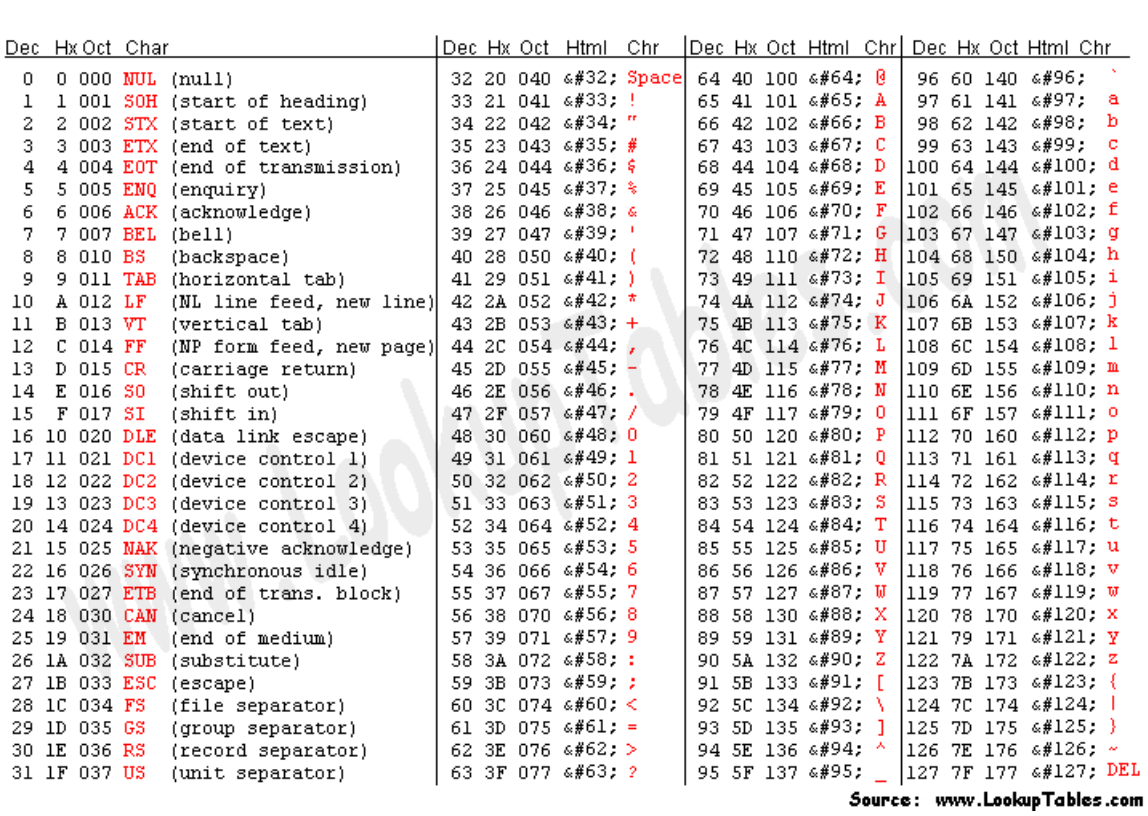